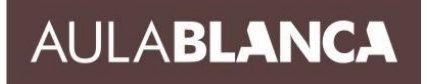

### **AUTOCAD INICIACIÓN 2D - TEMARIO**

### **I. ENTORNO DE AUTOCAD, INICIACIÓN AL DIBUJO.**

- ❖ Interfaz del programa: barra de acceso rápido, barra de herramientas, cintas de opciones, área gráfica, barra de estado, ventana paletas de herramientas, línea de comando.
- ❖ Extensiones de trabajo y gestión de ficheros.
- ❖ Configuración inicial del espacio de trabajo: iniciación a ventana opciones de dibujo, personalización de ratón.
- ❖ Visualización del espacio de trabajo: zoom y encuadre, limpiar pantalla y vista aérea

### **II. UTILIDADES Y AYUDAS PARA EL DIBUJO DE PRECISIÓN.**

- ❖ Designación de objetos y entidades: por punto último y ventana, tamaño de caja de selección, parámetros de efectos visuales.
- ❖ Creación de grupos de designación de objetos
- ❖ Barra de estado: parámetros de forzado de cursor y rastreo, planos isométricos, forzado ortogonal y polar, novedades 2010.
- ❖ Modos de referencia a objetos: fijos y temporales

### **III. PROCEDIMIENTO PARA ENTRADA DE DATOS.**

- ❖ Coordenadas: (cartesianas) o rectangulares absolutas, rectangulares relativas, polares absolutas, polares relativas.
- ❖ Formatos de unidades y propiedades de Dibujo

### **IV. HERRAMIENTAS INDISPENSABLES PARA CREACIÓN DE PROYECTOS DE DIBUJO A MEDIDA.**

- ❖ Creación de entidades simples de dibujo: línea, círculo, arco.
- ❖ Creación de entidades complejas: Polilíneas, rectángulos, polígonos, splines.
- ❖ Otras entidades de dibujo y modificadores: elipses, equidistancias, simetrías, recortar, alargar, arandela, trazo, etc.
- ❖ Comandos de edición: edición de polilíneas, edición de splines.
- ❖ Utilización de líneas múltiples y edición.
- ❖ Creación de líneas auxiliares y creación de rayos.
- ❖ Puntos, dividir, Partir, unir, graduar, unir longitud.
- ❖ Estirar, equidistancia, descomponer, xplode.

### **V. CONTROL DE CAPAS, PROPIEDADES DE OBJETOS Y ACTUALIZACIÓN DEL DIBUJO.**

- ❖ Administrador de capas: propiedades de grosor de línea y color.
- ❖ Administrador de colores y de tipos de líneas.
- ❖ Administrador de grosores de líneas.
- ❖ Procesos de actualización y limpia del dibujo.
- ❖ Control de orden de visualización de objetos.
- ❖ Tratamiento de capas en espacio presentación.

**BLANCA** 

# **VI. DIBUJO Y EDICIÓN DE TEXTOS.**

- ❖ Características y creación de un estilo de texto.
- ❖ Generación, edición de líneas de texto y texto múltiple.
- ❖ Escalado de varios textos a la vez, búsqueda, sustitución de texto.

#### **VII. TABLAS.**

- ❖ Crear estilos de tablas.
- ❖ Insertar y editar tabla en espacio de trabajo, importación de tablas.

# **VIII. DIBUJO Y EDICIÓN DE SOMBREADOS Y DEGRADADOS**

- ❖ Creación de sombreados y degradados predefinidos.
- ❖ Edición de sombreados y creación de contornos.

### **IX. BLOQUES Y ATRIBUTOS, UTILIZACIÓN DE PALETA DE HERRAMIENTAS.**

- ❖ Propiedades y ventajas de la utilización de bloques.
- ❖ Creación de bloques e inserción de bloques y base de inserción.
- ❖ Paleta de herramientas.
- ❖ Definición de atributos, administrador y editor de atributos.

### **X. REFERENCIAS EXTERNAS A DIBUJOS.**

- ❖ Administrador de referencias externas y enlaces de referencias.
- ❖ Anidar y Superponer referencias externas.
- ❖ Delimitación de referencias externas.
- ❖ Barra de herramientas de edición de referencias: añadir o suprimir.

### **XI. ACOTACIÓN.**

- ❖ Acotación lineal, alineada, de ángulos y continua.
- ❖ Administración de estilos de cota.
- ❖ Anotaciones mediante directriz
- ❖ Modificación, edición y herramientas avanzadas de acotación.

# **XII. PRESENTACIONES EN ESPACIO PAPEL Y VISUALIZACIÓN DINÁMICA.**

- ❖ Entorno de trabajo de espacio modelo a papel.
- ❖ Gestión y configuración de página de presentación.
- ❖ Trabajo en espacio papel el modelo o dibujo.

### **XIII. SALIDA IMPRESA DE LOS DIBUJOS O PROYECTOS.**

- ❖ Impresión en espacio modelo y espacio papel.
- ❖ Personalización de lista de escalas.
- ❖ Configuración de estilos de trazado de un dibujo.

# **XIV. COMANDOS Y UTILIDADES AVANZADAS DE DIBUJO PARA MEJORAR LA PRODUCTIVIDAD.**